# **3D Lights Reference Sheets**

#### Types of lights and Their Parameters

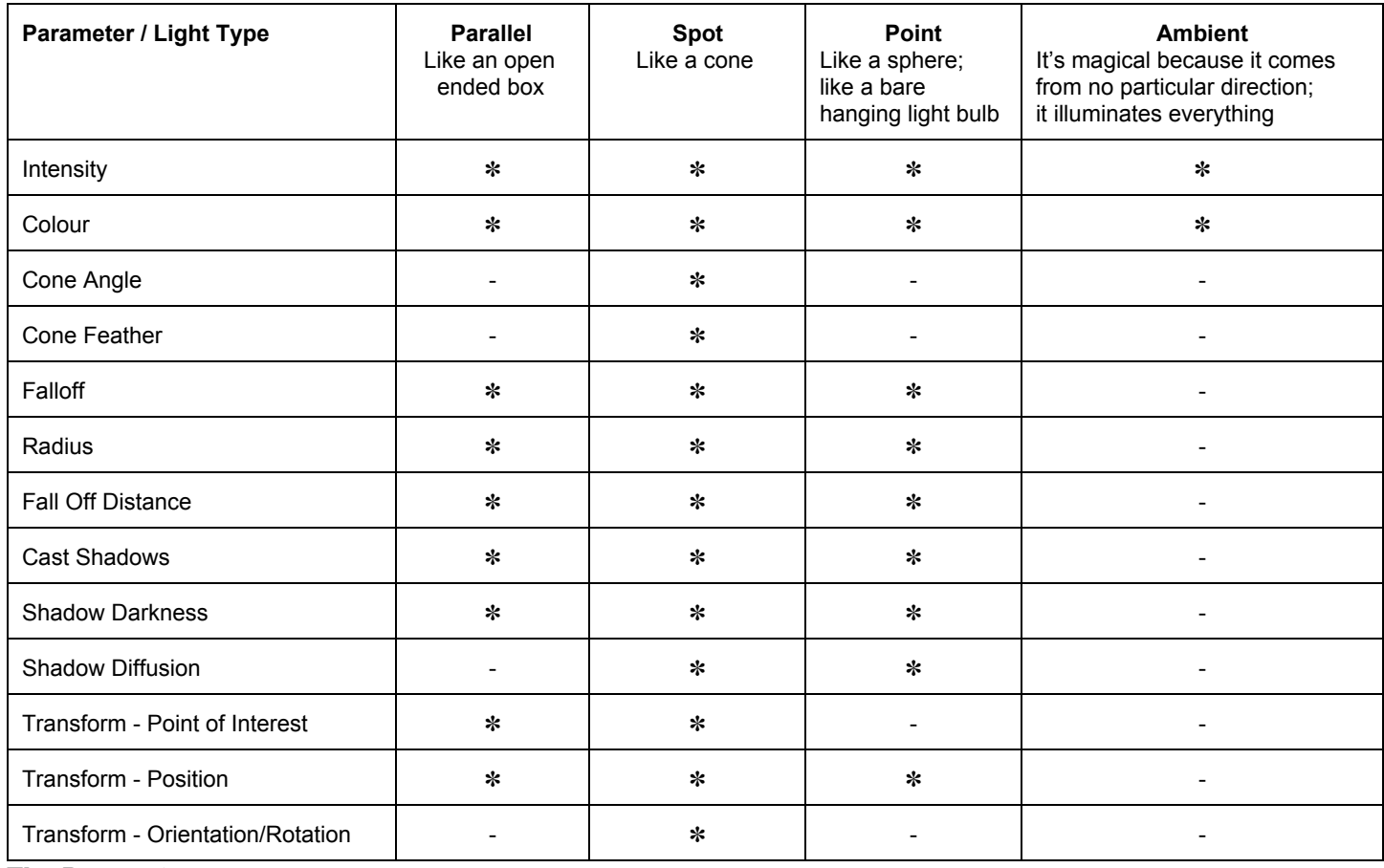

#### The Parameters

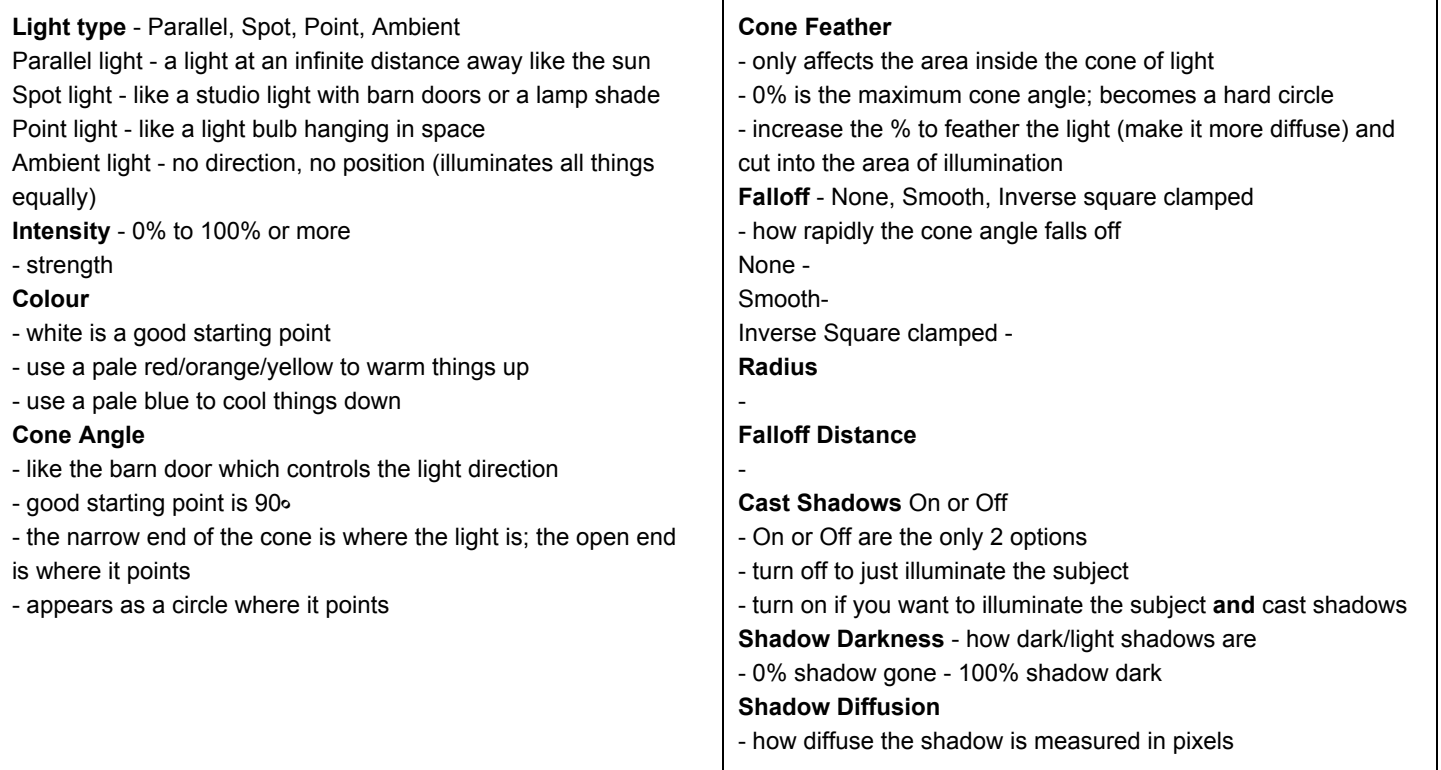

**Keyboard shortcut to reveal just the light parameters** aa (click on a twice) Keyboard shortcut for just Point of Interest - select the light - click a

## Working with Point lights

**keyboard shortcut** - Shift + T is Intensity

### **Intensity**

- the strength of a light

## **Moving the light**

 You can use the X, Y and Z axis to constrain moving the light on the X, Y and Z axis respectively - if you want to move the light freely, position your mouse behind the light - if you don't see the x, y and z axis constraint, it can move freely

**A helpful view to look at where lights are** To see how the light is positioned in relation to the other objects in a scene, at the bottom of the **Composition** window, click on the **Active Camera** drop down and select **"Custom View 1, 2 or 3"**

## **Turning the light on or off**

TBA

## Working with Spot Lights

### **General note**

Cone lights are like a point lights, but with the addition of Cone Angle and Cone Feather

### **Isolating just the useful parameters of a light (Getting rid of rotation parameters)**

For a light, Transform has the following parameters

Position, Point of Interest, Orientation, X Rotation, Y Rotation, Z Rotation

### To isolate just **Position** and **Point of Interest**,

Click on the light and press **Shift R**

## **Notes on Position and Point of Interest**

1) When you move a light freely (without constraining the x, y or z axis), the **Point of Interest** stays in one spot 2) When you constrain the light movement, for example, move the light on just the x axis by using the x "arm, the **Point of Interest** moves with it.

3) If you want to **Point of Interest** to stay where it is, press **CTRL**

# Working with objects in combination with lights

## **General note**

Objects can be affected by lights or not. It's your choice.